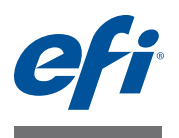

# 客户发行说明 **Fiery Color Profiler Suite**,版本 **4.1**

本文档包含有关本次发行的重要信息。请确保所有用户先阅读这些信息,然后再继 续安装。

注: 本文档使用的术语 "Color Profiler Suite"是指 Fiery Color Profiler Suite。

本版本的新功能 本版本的 Color Profiler Suite 包括下列新功能和增强功能:

- 从 Fiery XF 访问 Color Profiler Suite 的集成工作流程。
- 测量页面的新色块布局。
	- 46 色块布局提供使用手持仪器创建特性档的最快方法。
	- 4028 色块布局提供与 EFI 工厂附带的特性档同等的最大颜色精确度。
- Printer Profiler 中可用的新特性档设定。
	- 优化色度精度—此选项通过优化降低 dE。如果要将特性档用于打印校样,则 使用此选项。
	- 饱和度融合:CIECAM 饱和度设定—使用饱和度渲染方法时可利用此设定生成 更自然的色彩。
	- 认知图:CIECAM 图示设定—使用图示渲染方法时可利用此设定生成更自然的 色彩。
- Printer Profiler 中可用的其他特性档预设 (保存的设定)。
	- EFI VUTEk TX3250r 直接打印—适用于 VUTEk 直接打印纸张。
	- EFI VUTEk TX3250r 转印—适用于 VUTEk 转印纸张。
	- 喷墨打印默认值—适用于在创建喷墨打印机特性档时获得最低 dE。如果要将 特性档用于打印校样,则使用此选项。
	- 墨粉—适用于在为基于墨粉的打印机创建特性档时生成具有最低 dE 的普通黑 色。
- 从本地文件系统中选择特性档更加轻松。
	- 在选择特性档时,可以浏览本地文件系统查找特性档。
	- 在本地保存特性档时,位置将自动添加到特性档位置列表。
- 创建新特性档后能够从 Printer Profiler 启动 Device Linker。
- 能够在优化专色后打印专色色板。
- 扩展了 Monitor Profiler 中的 Gamma 设定范围。
- Color Profiler Suite 更新程序提供支持和维护协议终止相关的信息。

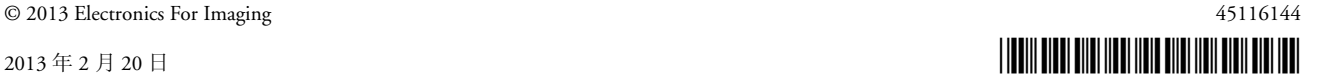

# 测量仪器 **(Mac OS)** 重新连接之后无法识别 **iO** 自动扫描平台

当在 Mac OS 上运行的 Color Profiler Suite 与 iO 自动扫描平台相连时,如果断开并重新 连接 iO 自动扫描平台或分光光度计, 则无法再识别 iO 自动扫描平台。 必须先关闭再 重新启动 iO 自动扫描平台,才可以恢复使用 iO 自动扫描平台和 Color Profiler Suite。

#### **ES-2000** 测量错误

如果将 ES-2000 与标尺一起使用时收到测量错误 ( "使用标尺"设定已开启), 确 保测量的定位正确。将测量页面定位在备板上,使要测量的第一个色带距固定夹最 近。将标尺放在页面的顶部,以便仅第一个色带可见。完成每个色带的测量之后, 将标尺移开以显示下一条色带。

要查看正确布置的图片,单击 Printer Profiler 的页面测量屏幕中的"显示方式"链接。

#### **Barbieri Spectropad** 分光光度计

要使用 Barbieri Spectropad 分光光度计取得最佳的测量结果,测量之前务必对仪器进 行校准。

# 用户帐户 用户名使用双字节字符

如果使用包含双字节字符的用户名登录计算机, Color Profiler Suite 无法正确运行。 必须使用不包含双字节字符的用户名登录。

#### **Fiery** 打印控制器 **Color Profiler Suite** 显示被中断

如果在 Fiery 打印控制器上运行 Color Profiler Suite,则不要禁用 Windows 任务栏的自 动隐藏功能。否则,可能无法完全显示 Color Profiler Suite。

# **Printer Profiler Fiery** 打印控制器连接

如果 Fiery 打印控制器的连接在 Printer Profiler 用于打印或保存到其中时中断,可能 会出现意外的结果。

#### 处理特性档时取消

如果在 Printer Profiler 开始处理并保存新特性档之后不久将其取消,Printer Profiler 可 能停止响应。处理开始之后一定要等待至少 5 秒钟后再取消保存特性档。

# 使用 **46** 个色块的放大色块大小

如果通过 ES-1000 或 ES-2000 使用 46 色块布局创建特性档, 则不要使用"放大色 块大小"设定。否则,最终的特性档将损坏。

# 色块文件名使用双字节字符

如果输入使用双字节字符的色块文件名,Printer Profiler 将停止响应。如果使用默认 的色块文件名, Printer Profiler 将正确工作。

# **(Mac OS)** 滑块未设置最大值

在 Mac OS 的 Printer Profiler 中, 如果尝试通过将滑块拖至最右边, 则可以将"CMYK 色块选项"窗口或"编辑黑色控件"窗口中的字段设置为其最大值,显示的值会比 最大值稍小一点。可以使用右箭头键将此值增大至其最大值,或者直接在此字段中 键入最大值。

#### 校准警告对某些 **Fiery** 控制器无效

如果使用 Printer Profiler 为下列一款 Fiery 控制器创建特性档,并且在测量之后收到 测量结果与当前校准不匹配的警告,则可以忽略该警告并单击 "继续"。

注: 只有在 Color Profiler Suite 预置中选择 "校准检查偏差"后才会出现此警告。

- Canon imagePRESS Server A3200、 A2200 或 A1200
- Canon imagePRESS Server A3100、 A2100 或 A1100
- Canon imagePRESS Server A3000 或 A2000
- Canon imagePRESS Server Q1 或 Q2
- Canon imagePRESS Server T1
- Canon PS-GX100 或 PS-GX200
- Canon ColorPASS-GX100 或 ColorPASS-GX200
- Canon Color Network Printer Unit-H1
- Canon imagePASS-H1

#### **Profile Editor** 保存特性档 (**Mac OS v10.7** 和 **v10.8**)

在 Mac OS v10.7 和 v10.8 上, 如果要在 Profile Editor 中保存特性档, 在任何字段中输入 双字节字符,然后按"返回"键,不会验证字符。要验证输入的字符, 按"Tab"键。

### **Color Verifier** 不支持 **UTF8** 字符

如果文件名包含 UTF8 字符, Color Verifier 无法打开特性档。

#### 打印标签和打印协议 **(Mac OS)**

(仅亚洲语言) 在 Mac OS 上, 如果在 Color Verifier 中打印标签或报告 (使用"文 件" > "打印" > "标签"或"文件" > "打印" > "协议"), 输入的文本为乱码, 图形中将缺失报告。